**FAQ Administrateur :**

Bienvenue dans notre FAQ Administrateur :

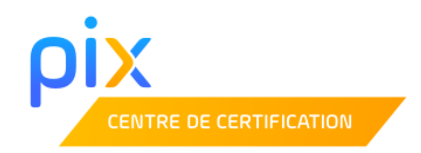

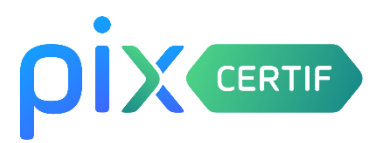

Le but de cette FAQ Administrateur est de **répondre aux diverses questions que peuvent se poser les établissements** au sujet de la certification Pix.

En tant qu'administrateur vous pourrez consulter ce document afin de :

- Répondre à vos propres interrogations en tant que **qu'administrateur**
- Répondre aux questions que vous posent les **surveillants**
- Répondre aux questions que vous posent les **élèves**

#### *Fonctionnement de la FAQ :*

Tratement de Noception de<br>résultats :

*1. Explorez dans le sommaire les thèmes ou questions qui vous intéressent*

*2. Cliquez sur la question qui vous intéresse*

<u>Quand aurons-nous accès à nos espaces Pix Certif?</u>

*3. Vous tombez sur la réponse à votre question (en haut de votre écran)*

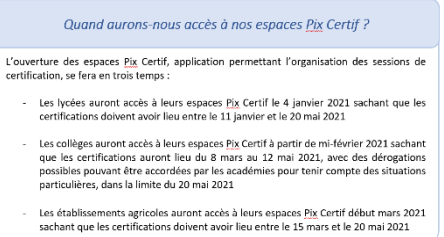

#### **Sommaire :**

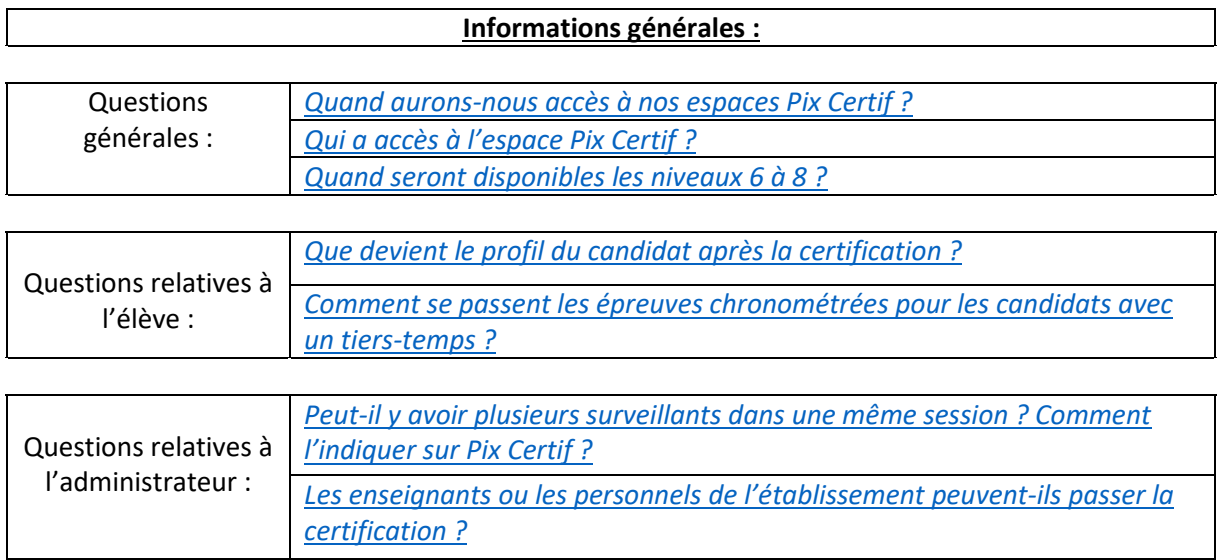

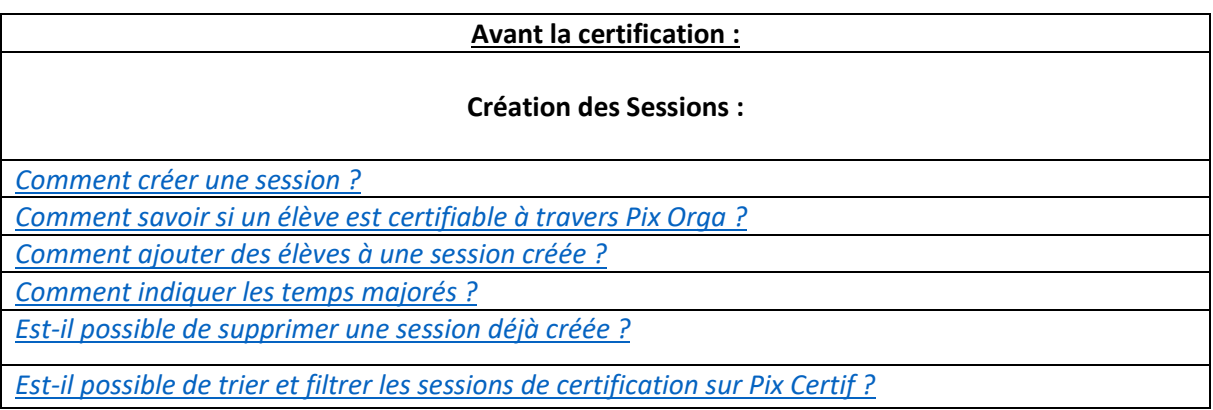

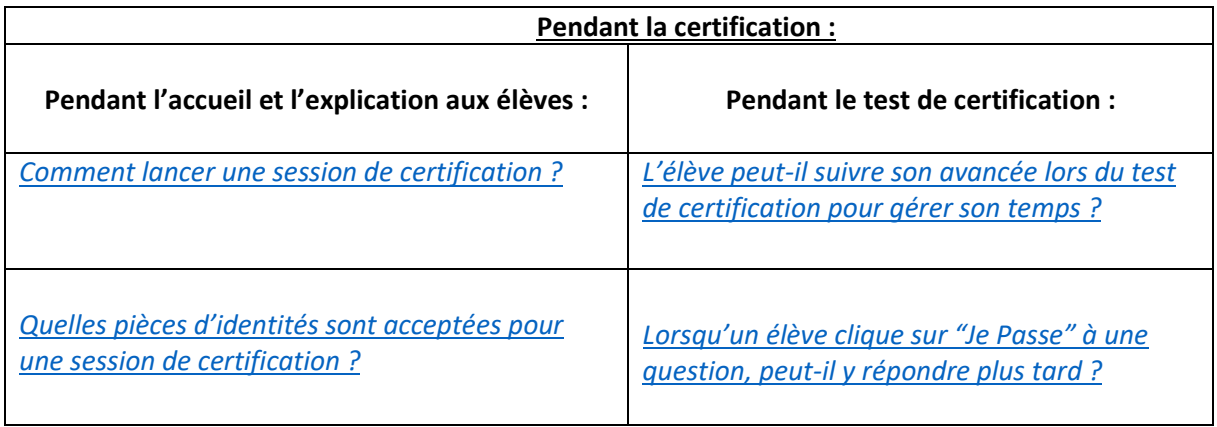

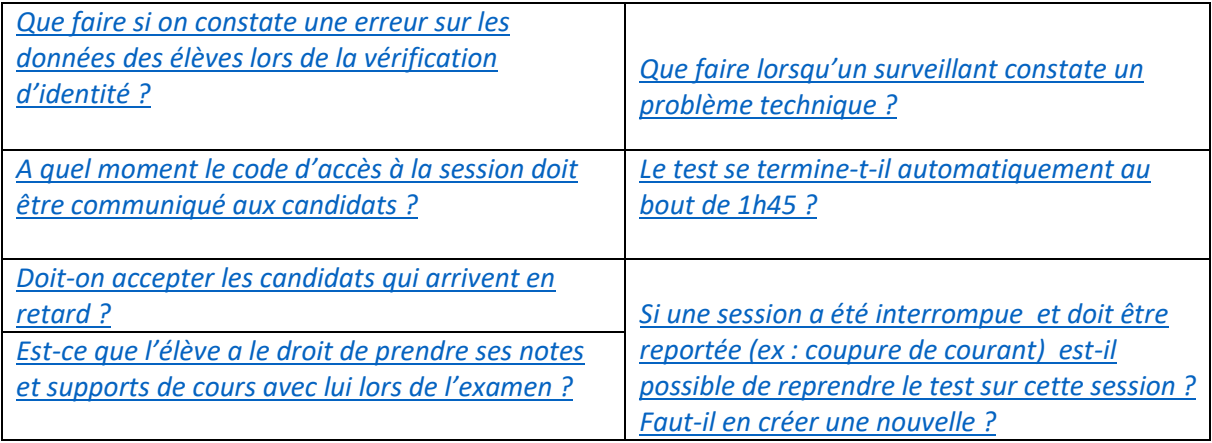

#### **[Après la certification :](#page-12-1)**

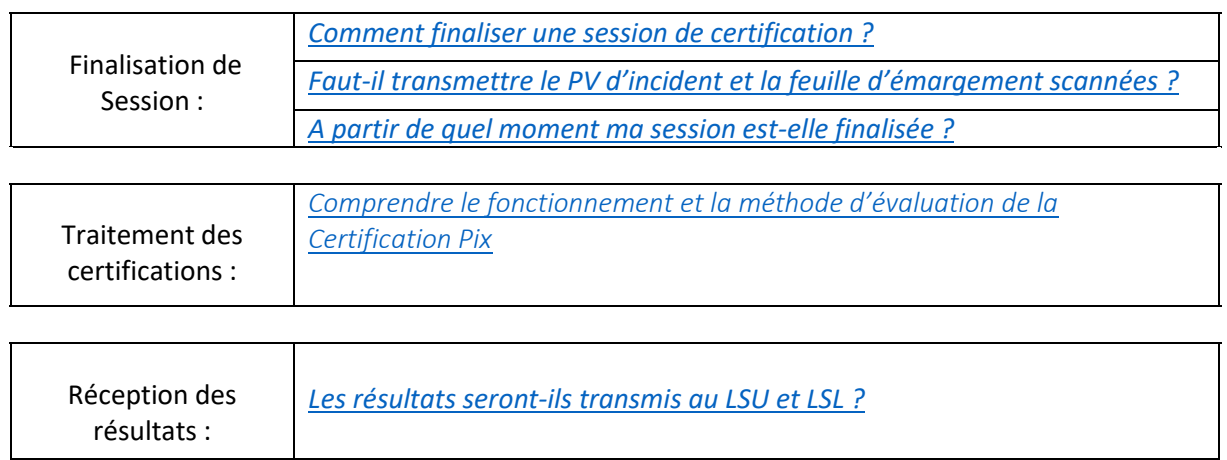

# <span id="page-3-0"></span>Informations générales :

## Questions générales :

### *Quand aurons-nous accès à nos espaces Pix Certif ?*

<span id="page-3-1"></span>L'ouverture des espaces Pix Certif, application permettant l'organisation des sessions de certification, se fera en trois temps :

- Les lycées auront accès à leurs espaces Pix Certif le 4 janvier 2021 sachant que les certifications doivent avoir lieu entre le 11 janvier et le 20 mai 2021
- Les collèges auront accès à leurs espaces Pix Certif à partir de mi-février 2021 sachant que les certifications auront lieu du 8 mars au 12 mai 2021, avec des dérogations possibles pouvant être accordées par les académies pour tenir compte des situations particulières, dans la limite du 20 mai 2021
- Les établissements agricoles auront accès à leurs espaces Pix Certif début mars 2021 sachant que les certifications doivent avoir lieu entre le 15 mars et le 20 mai 2021

### *Qui a accès à l'espace Pix Certif ?*

<span id="page-3-2"></span>L' accès à Pix Certif est possible, dans un premier temps, pour le ou les administrateurs de Pix Orga de l'établissement.

*Quand seront disponibles les niveaux 6 à 8 ?* 

<span id="page-3-3"></span>Le niveau 6 est en préparation, des épreuves ont déjà été établies, et nous prévoyons une mise en ligne en début d'année 2021.

Concernant les niveaux 7 et 8, ils sont encore à l'étude par notre équipe "Contenus" avec un objectif de livraison courant 2021.

### Questions relatives à l'élève:

### <span id="page-4-0"></span>*Que devient le profil du candidat après la certification ?*

La certification n'impacte pas le profil du candidat. Après la certification, il retrouve le profil tel qu'il était au moment de démarrer la certification. Si le candidat repasse la certification quelques mois plus tard, le test de certification sera généré à partir de son profil (il sera donc évalué sur les compétences ayant un niveau supérieur ou égal à 1 dans son profil).

### <span id="page-4-1"></span>*Comment se passent les épreuves chronométrées pour les candidats avec un temps majoré ?*

Les élèves bénéficiant d'un temps majoré peuvent répondre à la question même après le temps imparti.

Pendant la session de certification, si un élève bénéficiant d'un temps majoré a rencontré une ou plusieurs épreuves chronométrées, il faut signaler cette information sur le PV de session puis lors de la finalisation dans Pix Certif (en précisant les numéros des questions concernées). Si l'élève est arrivé à la fin du chronomètre, il faut l'inviter à répondre quand même (la réponse sera prise en compte et nous pourrons analyser le temps de réponse).

## Questions relatives à l'administrateur :

### <span id="page-5-0"></span>*Peut-il y avoir plusieurs surveillants dans une même session ? Comment l'indiquer sur Pix Certif ?*

Le nombre de surveillants dans une même session n'est pas limité. Pix a déterminé un ratio d'**un surveillant minimum pour 20 élèves.** 

Sur Pix Certif, il est possible d'indiquer plusieurs surveillants dans le champ "Surveillant" de la page d'une création de session.

### <span id="page-5-1"></span>*Les enseignants ou les personnels de l'établissement peuvent-ils passer la certification ?*

La certification Pix est ouverte à tout citoyen. Les enseignants et autres personnels du MENJ et du MESRI peuvent donc bien entendu passer la certification Pix.

Mais les établissements d'enseignement secondaire publics ou privés sous contrat opèrent la passation de la certification Pix exclusivement pour les élèves.

Une discussion est en cours avec le ministère afin d'assurer la gratuité de la certification aux enseignants. Les centres de certification dans lesquels les enseignants pourront être certifiés sont en train d'être définis.

<span id="page-6-0"></span>Avant la certification :

<span id="page-6-2"></span><span id="page-6-1"></span>Création des Sessions :

#### *Comment créer une session ?*

Pour savoir en détail comment créer une session nous vous invitons à suivre notre [Guide](https://cloud.pix.fr/s/gT5YQ2dMPWBZePo)  [d'utilisation de l'espace Pix Certif](https://cloud.pix.fr/s/gT5YQ2dMPWBZePo) (section "Creation d'une session de certification").

<span id="page-6-3"></span>*Comment savoir si un élève est certifiable à travers Pix Orga ?* 

En utilisant la campagne de collecte de profil sur Pix Orga, il vous est possible d'avoir l'information de certificabilité des élèves, en amont de la session.

Depuis le bouton **créer une campagne**, vous allez pouvoir créer une campagne de type **collecte de profil**, qui permettra de récupérer le profil complet des élèves et de vérifier s'ils sont certifiables

Vous pouvez consulter le [guide d'utilisation de la campagne de collecte de profils,](https://view.genial.ly/5fda0b5aebe82c0d17f177ea) afin d'avoir plus de détails sur les étapes de cette collecte.

*Comment ajouter des élèves à une session créée ?* 

<span id="page-6-4"></span>Pour savoir en détail comment ajouter une liste d'élèves, nous vous invitons à suivre notre [Guide d'utilisation de l'espace Pix Certif](https://cloud.pix.fr/s/gT5YQ2dMPWBZePo) (section "Ajout des élèves").

Nous vous informons :

- Que, dans Pix Certif, vous retrouvez tous les élève importés sur Pix Orga
- 7 Que Pix Certif vous permet de filtrer les élèves par classe lors de l'ajout des élèves à une session

### *Comment indiquer les temps majorés ?*

<span id="page-7-0"></span>Il n'est pas possible d'indiquer les temps majorés dans l'outil Pix Certif pour le moment. Le surveillant est autonome pour le rajout du temps supplémentaire , qui doit être indiqué dans un signalement, afin que celui-ci soit pris en compte par le jury.

A terme, l'information pourra être ajoutée directement dans Pix Certif.

### *Est-il possible de supprimer une session déjà créée ?*

<span id="page-7-1"></span>Pour le moment il n'est pas possible de supprimer sur Pix Certif une session qui a été créée. Il est tout de même possible de modifier une session et donc de la reporter en y changeant la date.

Nous prévoyons la possibilité de supprimer les sessions dans nos évolutions futures.

# <span id="page-7-2"></span>*Est-il possible de trier et filtrer les sessions de certification sur Pix Certif*

*?* 

Actuellement il n'est pas possible de trier et filtrer les sessions, mais cette fonctionnalité sera prochainement disponible sur Pix Certif.

<span id="page-8-0"></span>Pendant la certification :

Pendant l'accueil et l'explication aux élèves :

#### *Comment lancer une session de certification ?*

<span id="page-8-1"></span>Pour savoir comment lancer une session de certification vous pouvez vous référer aux trois premières étapes du bloc "Pendant la session" à la page 1 du [Déroulé de la certification Pix.](https://cloud.pix.fr/s/gT5YQ2dMPWBZePo)

### <span id="page-8-2"></span>*Quelles pièces d'identités sont acceptées pour une session de certification ?*

Les élèves doivent se présenter avec une des pièces suivantes :

- carte d'identité
- passeport
- permis de conduire
- titre ou carte de séjour

### <span id="page-8-3"></span>*Que faire si on constate une erreur sur les données des élèves lors de la vérification d'identité ?*

Si, en début de session, le surveillant repère une erreur sur la date ou le lieu de naissance, ou une faute d'orthographe sur le nom ou prénom, il doit les noter en "Signalement" sur le PV d'incident en indiquant la bonne orthographe ou date. Ce signalement devra ensuite être reporté lors de la finalisation de la session dans Pix Certif afin que l'équipe Pix puisse corriger l'erreur.

### <span id="page-9-0"></span>*A quel moment le code d'accès à la session doit être communiqué aux candidats ?*

Le code d'accès ne doit être donné aux candidats qu'à partir du moment où ils sont prêts à démarrer le test.

Les élèves disposent d'1h45 après l'annonce du code d'accès (rappel : le surveillant est "maître" du temps, c'est lui qui impose le début et la fin du test)

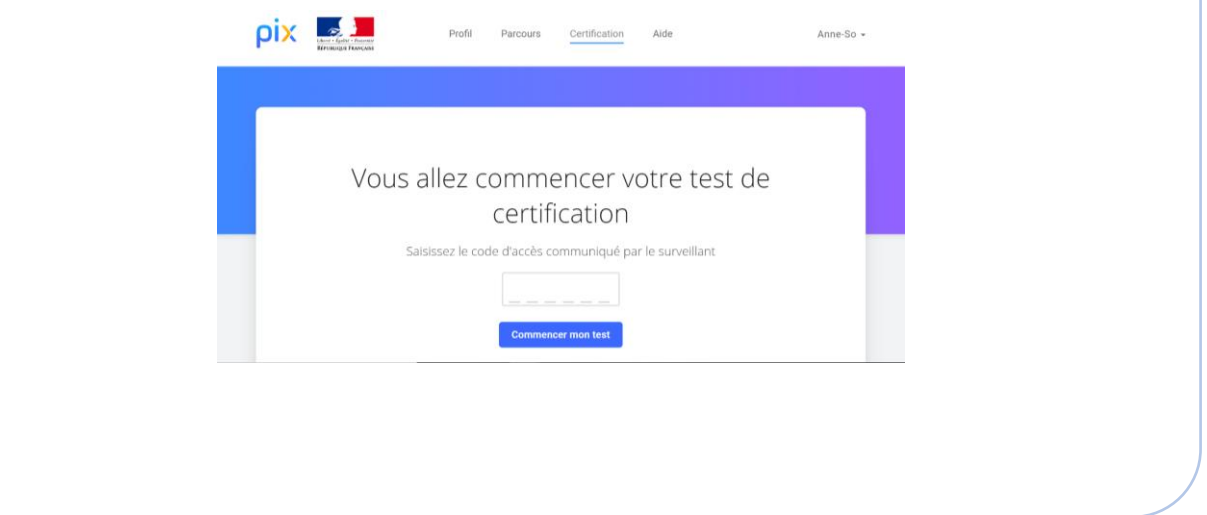

<span id="page-9-1"></span>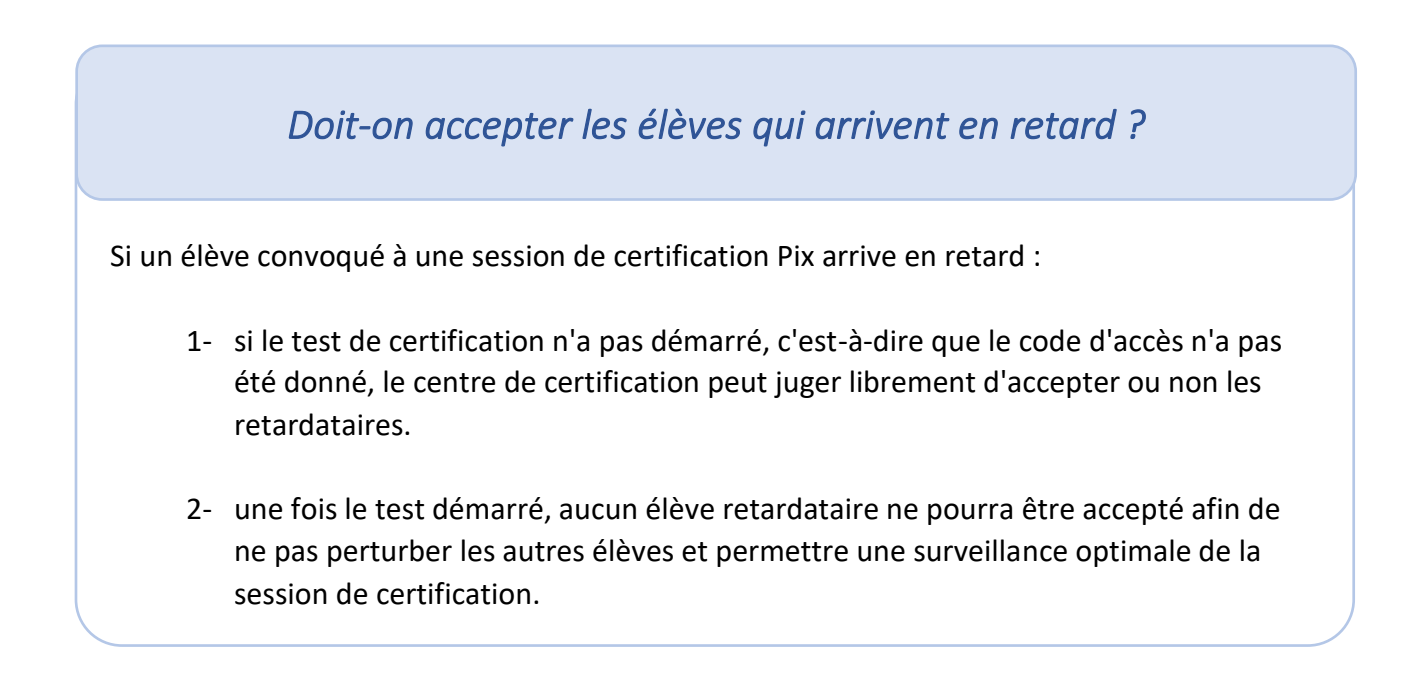

### <span id="page-10-2"></span>*Est-ce que l'élève a le droit de prendre ses notes et supports de cours avec lui lors de l'examen ?*

Il n'est pas souhaitable de permettre aux élèves de se munir de notes ou documents pendant la session de certification, ceci afin de faciliter le travail de surveillance et d'éviter tout doute pour le surveillant. Ainsi, tous les objets/choses non nécessaires à la certification doivent être laissés à l'entrée / dans le sac par l' élève (téléphone etc.)

Des feuilles de brouillon (feuilles vierges de toute inscription) peuvent être mises à disposition des élèves.

### Pendant le test de certification :

### <span id="page-10-0"></span>*L'élève peut-il suivre son avancée lors du test de certification pour gérer son temps ?*

Lors du test de certification, l'élève peut voir en haut à droite de son écran le nombre total de questions de son test ainsi que le nombre de questions auxquelles il a déjà répondu. Il peut ainsi voir le nombre de questions qu'il lui reste et donc organiser son temps.

### <span id="page-10-1"></span>*Lorsqu'un élève clique sur "Je Passe" à une question, peut-il y répondre plus tard ?*

Non, lorsque l'on passe une question, il n'est pas possible de revenir sur cette question.

A noter qu'une question passée est considérée comme abandonnée et donc fausse.

Cela pourrait être amené à évoluer : nous travaillons à intégrer la possibilité de revenir sur les questions passées pendant le test de certification.

### <span id="page-11-0"></span>*Que faire lorsqu'un surveillant constate un problème technique ?*

Pour tout problème technique rencontré, l'élève doit en avertir le surveillant. Le surveillant réagit de manière adéquate en fonction des différents problèmes identifiés. Si il s'agit d'un :

- **Problème technique sur une question** : Le surveillant signale le problème rencontré à l'aide du PV d'incident. Les signalements doivent être écrits le plus précisément possible (numéro de l'épreuve concernée par le problème, description détaillée du problème, ...) Seuls les signalements relevés par le surveillant seront pris en compte lors du Jury Pix. Si une épreuve ne s'affiche pas correctement, avant tout signalement, tenter de recharger la page avec le bouton "Actualiser" du navigateur.
- **Déconnexion, fermeture de navigateur, etc. :** l'élève peut reprendre son test. Pour cela, il se connecte à son compte personnel Pix, il va à l'onglet Certification puis saisit les informations lui permettant de rejoindre la session (numéro de session, prénom, nom, date de naissance puis code d'accès). Le test reprend à l'endroit où il avait été arrêté.
- **Erreur dans les informations de l'élève (nom, prénom etc.) :** le surveillant précise les informations à modifier sur le PV d'incident.
- **Problème urgent, entravant la connexion ou le déroulement du test de plusieurs élèves :** En cas de problème urgent impactant plusieurs élèves pendant une session, merci de nous contacter via notre [centre d'aide](https://support.pix.fr/fr/support/tickets/new) afin que nous puissions traiter le problème en urgence.

### <span id="page-11-1"></span>*Le test se termine-t-il automatiquement au bout de 1h45 ?*

Le test de certification ne se termine pas automatiquement au bout de 1h45. C'est le surveillant qui est maître du temps.

Le test doit être réalisé au maximum en 1h45 mais si jamais le surveillant estime qu'il est nécessaire de rajouter du temps suite à un éventuel incident il peut le faire, dans la mesure du possible.

12 certification, le surveillant peut décider de rajouter 15 minutes en plus à la fin du test pour Par exemple, si une panne générale a eu lieu pendant 15 minutes lors de la session de combler cet incident.

<span id="page-12-1"></span><span id="page-12-0"></span>*Si une session a été interrompue et doit être reportée (ex : coupure de courant), est-il possible de reprendre le test sur cette session ? Faut-il en créer une nouvelle ?* 

Si la session a été interrompue, et doit être reportée, l'administrateur devra **créer une nouvelle session**.

En effet, le code d'accès doit être communiqué au même moment à tous les élèves et ne doit pas être utilisé dans un deuxième temps, ce qui implique la création d'une nouvelle session.

# Après la certification :

Finalisation de Session :

*Comment finaliser une session de certification ?* 

<span id="page-12-2"></span>Pour savoir en détail comment finaliser une session de certification nous vous invitons à suivre notre [Guide d'utilisation de l'espace Pix Certif](https://cloud.pix.fr/s/gT5YQ2dMPWBZePo) (section "Finalisation" d'une session de certification).

La finalisation doit se faire dans les 48h suivant le passage de la certification.

### <span id="page-13-0"></span>*Faut-il transmettre le PV d'incident et la feuille d'émargement scannés ?*

Il n'est pas obligatoire de nous transmettre la feuille d'émargement et le PV d'incident scannés.

Néanmoins, une fonctionnalité sur Pix Certif vous permet de nous communiquer ces documents ou tout autre élément que vous jugez utile de transmettre pour le traitement des sessions (ex: capture écran d'un problème technique, PV de fraude...)

En revanche, **la feuille d'émargement et le PV d'incident doivent être conservés par votre établissement pendant une durée de 2 ans** et pouvoir être fournis à Pix en cas de besoin.

*A partir de quel moment, ma session est-elle finalisée ?* 

<span id="page-13-1"></span>Une session de certification est traitée par notre équipe à partir du moment où elle est finalisée sur Pix Certif.

Attention, la finalisation d'une session se fait uniquement sur Pix Certif, en remplissant chacune des étapes suivantes :

1°/ Renseigner les signalements éventuels et les écrans de fin de test

2°/ (si nécessaire commenter la session)

3°/ Confirmer la finalisation

Pour retrouver le détail de ces étapes, référez-vous au [Guide d'utilisation de l'espace Pix](https://cloud.pix.fr/s/gT5YQ2dMPWBZePo)  [Certif.](https://cloud.pix.fr/s/gT5YQ2dMPWBZePo)

## Traitement des certifications :

<span id="page-14-0"></span>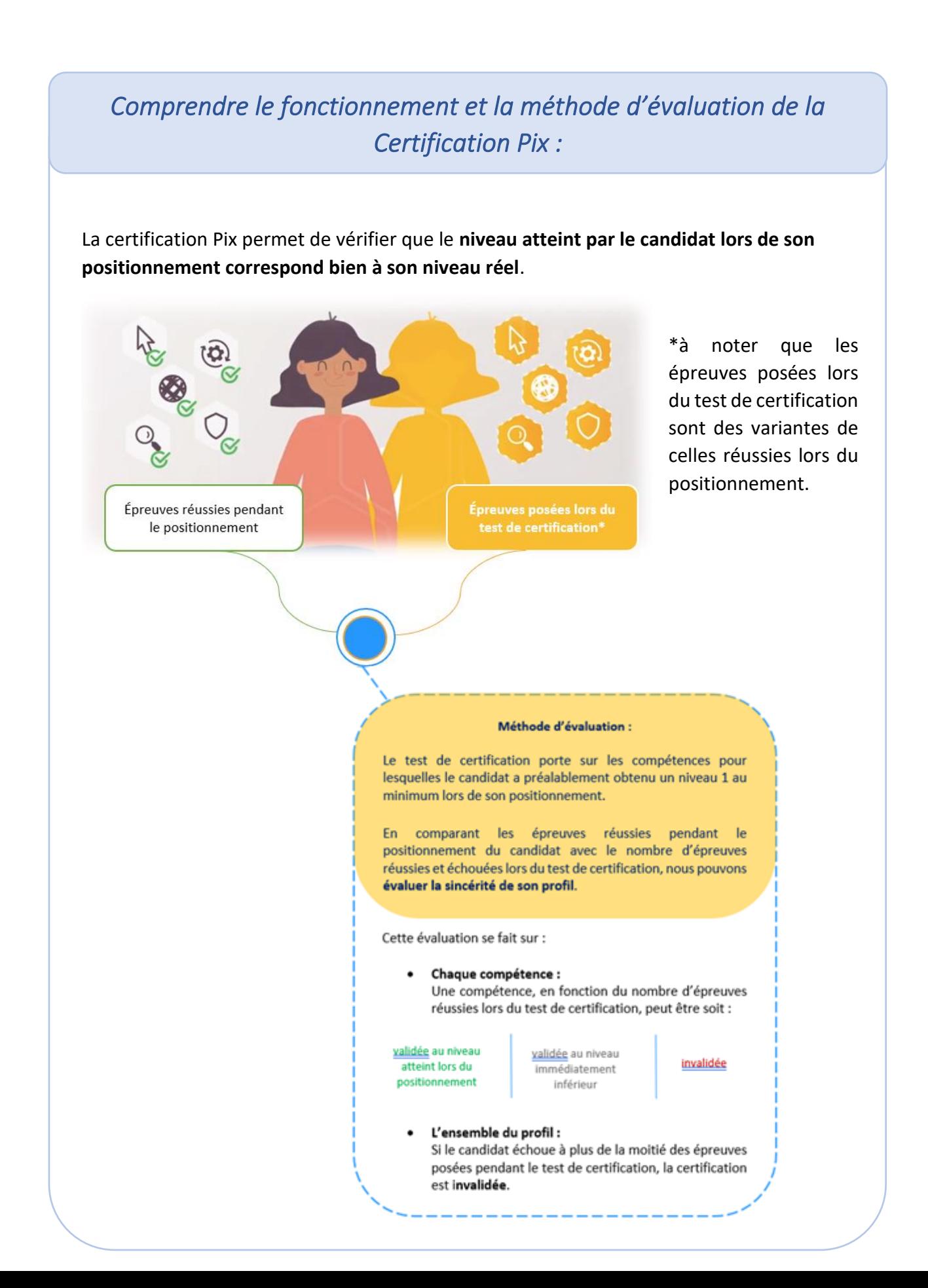

## Réception des résultats :

### <span id="page-15-0"></span>*Les résultats seront-ils transmis au LSU et LSL ?*

Oui, cela est prévu. Pour assurer cette remontée des résultats dans les délais attendus pour le LSU et le LSL, il est demandé aux établissements de finaliser les sessions dans les 48h après qu'elles aient eu lieu.